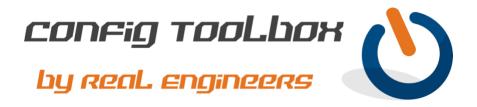

! This is a template for IPSec/GRE on a Cisco router. In this example, two routers will connect ! to each other using IPSec over the Internet and allow GRE traffic within the encrypted tunnel. 1 1 L - Example design using two routers: ļ L - ROUTER\_A (1.1.1.1) will connect to ROUTER\_B (2.2.2.2) using IPSec over the L 1 public Internet. - A GRE tunnel will be setup between the two routers using the IPSec tunnel for I protection. L - ROUTER A local LAN is 6.6.6.0.24 1 - ROUTER B local LAN is 7.7.7.0/24 - Note: We used very simple IP addressing to make reading the config easier. - Email info@configtoolbox.com if you have any questions. L I L ! hostname ROUTER\_A clock timezone ET -5 0 clock summer-time ET recurring 1 crypto isakmp policy 10 encryption aes 256 authentication pre-share group 5 L crypto isakmp key 1234567891234567891234567 address 2.2.2.2 ! >>>>>>> In this example, 2.2.2.2 is the public address of ROUTER B I crypto isakmp keepalive 15 crypto isakmp aggressive-mode disable I crypto ipsec transform-set STRONG esp-aes 256 esp-sha-hmac mode tunnel Į. crypto ipsec df-bit clear ! >>>>>>> This will clear the "don't fragment" bit in the IP header crypto map MAP 1 10 ipsec-isakmp description IPSec to ROUTER\_B set peer 2.2.2.2

```
set transform-set STRONG
set pfs aroup5
match address MAP_1_ACL
L
interface Loopback1
description Loopback for GRE Tunnel1 to ROUTER_B
ip address 3.3.3.3 255.255.255.255
! >>>>>>>> This can be any available /32 private address within your network
I
interface Tunnel1
description GRE Tunnel to ROUTER B
ip address 5.5.5.5 255.255.255.252
! >>>>>>> This can be any available /30 subnet within your network
ip mtu 1400
ip tcp adjust-mss 1360
ip policy route-map DF BIT CLEAR
! >>>>>>> This will clear the "don't fragment" bit in the IP header
keepalive 103
tunnel source Loopback1
tunnel destination 4.4.4.4
! >>>>>>> This will be the Loopback1 interface on ROUTER_B
L
interface GigabitEthernet0/0/0
description Interface connecting to your ISP
ip address 1.1.1.1 255.255.255.252
! >>>>>>> This will be the public address assigned by your ISP
ip nat outside
crypto map MAP 1
ip virtual-reassembly
to ensure proper security. Contact us if you need additional help with that.
interface GigabitEthernet0/0/1
description Interface connecting to your inside switch
ip address 6.6.6.6 255.255.255.0
ip nat inside
ip virtual-reassembly
Т
ip nat inside source route-map NAT OVERLOAD interface Gi0/0/0 overload
ip route 0.0.0.0 0.0.0.0 1.1.1.2
ip route 4.4.4.4 255.255.255.255 1.1.1.2
! >>>>>>> This route is for the GRE tunnel to ROUTER B
ip route 7.7.7.0 255.255.255.0 Tunnel1
! >>>>>>> This is a route so you can get to the private subnet of ROUTER_B
ip access-list extended 100
10 permit ip any any
! >>>>>>> This ACL will be used with the route map to disable Path MTU Discovery
ip access-list extended NAT ACL
! >>>>>> This ACL will be used for the NAT configuration
10 deny ip host 3.3.3.3 host 4.4.4.4
! >>>>>>> This ensures your GRE setup doesn't get NAT'ed
```

```
10 permit ip 10.0.0.0 0.255.255.255 any
! >>>>>> This will allow private subnets to pass over GRE without NAT'ing
20 permit ip 172.16.0.0 0.15.255.255 any
30 permit ip 192.168.0.0 0.0.255.255 any
40 deny ip any any
! >>>>>>> This will NAT all remaining traffic to the Internet
Т
ip access-list extended MAP_1_ACL
! >>>>>> This allows the GRE Loopback interfaces to see each other within IPSec tunnel
10 permit gre host 3.3.3.3 host 4.4.4.4
!
route-map DF_BIT_CLEAR permit 10
match ip address 100
set ip df 0
1
route-map NAT_OVERLOAD permit 10
match ip address NAT ACL
L
end
! End of IPSec/GRE config for ROUTER A
I
I
L
L
hostname ROUTER_B
clock timezone ET -5 0
!>>>>>>>>>>> Ensure your router clock is correct with the proper time zone. We suggest using NTP.
clock summer-time ET recurring
crypto isakmp policy 10
encryption aes 256
authentication pre-share
group 5
L
crypto isakmp key 1234567891234567891234567 address 1.1.1.1
crypto isakmp keepalive 15
! >>>>>>> In this example, 1.1.1.1 is the public address of ROUTER_A
crypto isakmp aggressive-mode disable
L
crypto ipsec transform-set STRONG esp-aes 256 esp-sha-hmac
mode tunnel
L
crypto ipsec df-bit clear
L
crypto map MAP_1 10 ipsec-isakmp
description IPSec to ROUTER A
set peer 1.1.1.1
! >>>>>>> This will be the public IP address of ROUTER_B
set transform-set STRONG
set pfs group5
```

match address MAP\_1\_ACL ! interface Loopback1 description Loopback for GRE Tunnel1 to ROUTER\_A ip address 4.4.4.4 255.255.255.255 interface Tunnel1 description GRE Tunnel to ROUTER\_A ip address 5.5.5.6 255.255.255.252 ip mtu 1400 ip tcp adjust-mss 1360 ip policy route-map DF BIT CLEAR ! >>>>>>> This will clear the "don't fragment" bit in the IP header keepalive 103 tunnel source Loopback1 tunnel destination 3.3.3.3 ! >>>>>>> This will be the Loopback1 interface on ROUTER A interface GigabitEthernet0/0/0 description Interface connecting to your ISP ip address 2.2.2.2 255.255.255.252 ! >>>>>>> This will be the public address assigned by your ISP ip nat outside crypto map MAP 1 ip virtual-reassembly ! >>>>>>> Note: We highly recommend you put a strong ACL on the outside interface of your router to ensure proper security. Contact us if you need additional help with that. interface GigabitEthernet0/0/1 description Interface connecting to your inside switch ip address 7.7.7.7 255.255.255.0 ! >>>>>>>> This will be the private address you assigned to this router ip nat inside ip virtual-reassembly L ip nat inside source route-map NAT OVERLOAD interface Gi0/0/0 overload ip route 0.0.0.0 0.0.0.0 2.2.2.2 ip route 3.3.3.3 255.255.255.255 2.2.2.2 ! >>>>>>> This route is for the GRE tunnel to ROUTER A ip route 6.6.6.0 255.255.255.0 Tunnel1 ! >>>>>>> This is a route so you can get to the private subnet of ROUTER\_A L ip access-list extended 100 ! >>>>>> This ACL will be used with the route map to disable Path MTU Discovery 10 permit ip any any I. ip access-list extended NAT\_ACL ! >>>>>>> This ACL will be used for the NAT configuration 10 deny ip host 3.3.3.3 host 4.4.4.4 ! >>>>>>> This ensures your GRE setup doesn't get NAT'ed 10 permit ip 10.0.0.0 0.255.255.255 any ! >>>>>>> This will allow private subnets to pass over GRE without NAT'ing

20 permit ip 172.16.0.0 0.15.255.255 any ! >>>>>>> This will allow private subnets to pass over GRE without NAT'ing 30 permit ip 192.168.0.0 0.0.255.255 any 40 deny ip any any ! >>>>>>> This will NAT all remaining traffic to the Internet 1 ip access-list extended MAP\_1\_ACL ! >>>>>> This allows the GRE Loopback interfaces to see each other within IPSec tunnel 10 permit gre host 3.3.3.3 host 4.4.4.4 route-map DF\_BIT\_CLEAR permit 10 match ip address 100 set ip df 0 ! route-map NAT OVERLOAD permit 10 match ip address NAT\_ACL ! end ! End of IPSec/GRE config for ROUTER\_B L ! Here are some show commands to verify function: show crypto isa sa show crypto ipsec sa show interface Tunnel1

Let us know if you have any questions or need config guidance. - Config Toolbox @ <u>https://configtoolbox.com/contact-us</u>

<u>PRIVACY POLICY</u> Config Toolbox is mindful of your privacy. Please see our website for Disclaimer, Privacy Policy, and Terms and Conditions. (<u>https://configtoolbox.com/config-toolbox-blog</u>)

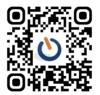